# EXTRACTING DATA FROM YOUR OPEN SOURCE COMMUNITIES

Dawn M. Foster

PhD Student, University of Greenwich Consultant, The Scale Factory

@geekygirldawn dawn@fastwonder.com fastwonderblog.com

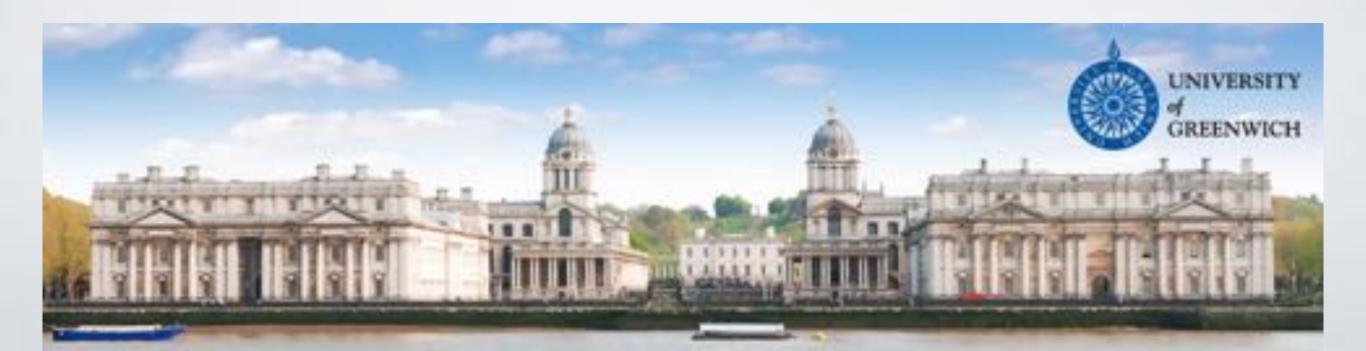

## WHOAMI

- · Geek, traveler, reader
- 20 year tech career. Past 15 years doing community & open source (Intel, Puppet Labs, etc.)
- PhD student at University of Greenwich researching Linux kernel

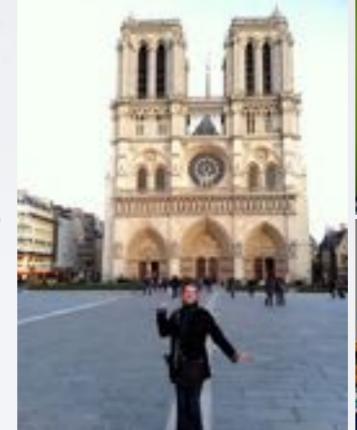

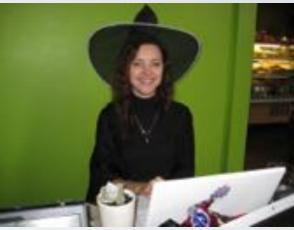

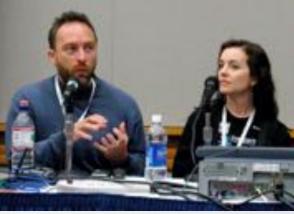

Photos by Josh Bancroft, Don Park

 Community and open source consultant at The Scale Factory

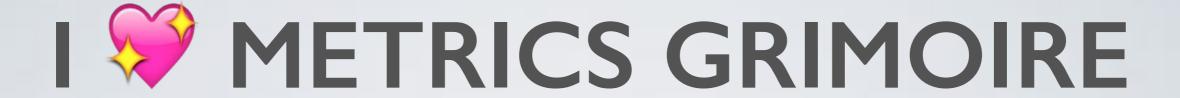

MailingListStats aka MLStats

CVSAnalY - repos

Bicho - bugs

More

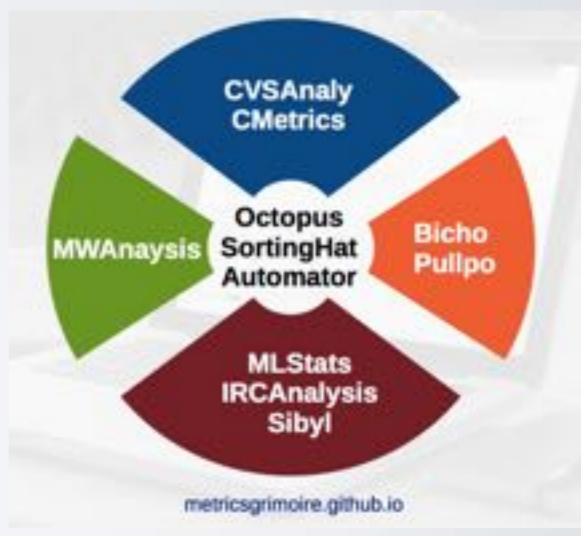

Photo by Bitergia

http://metricsgrimoire.github.io/

## MLSTATS AND CVSANALY

## a) Install

```
$ python setup.py install
```

### b) Create database

```
mysql> create database mlstats;
mysql> create database cvsanaly;
```

## c) Import data

```
$ mlstats http://URLOFYOURLIST
$ cvsanaly2 /path/to/repo
```

## MLSTATS: EXTRACT DATA

#### Top 100 messages (most replied to threads):

```
SELECT subject, COUNT(*) as total FROM messages
GROUP BY subject
ORDER by total DESC
LIMIT 100;
```

#### Other queries:

# of messages from a specific person # of messages per person from email domain Find all messages with specific word in subject line (patch)

# CVSANALY: EXTRACT DATA

#### Number of commits per person by email domain:

```
SELECT p.name, p.email,
COUNT(distinct(s.id)) as num_commits
FROM people p, scmlog s
WHERE email like "%company.com"
AND p.id=s.author_id
GROUP BY email
ORDER BY num_commits DESC;
```

#### Other queries:

Top commit authors all time # of commits for specific person

## OTHER GRIMOIRE OPTIONS

**Bug data** 

Wikis

**IRC** 

Aggregate across tools

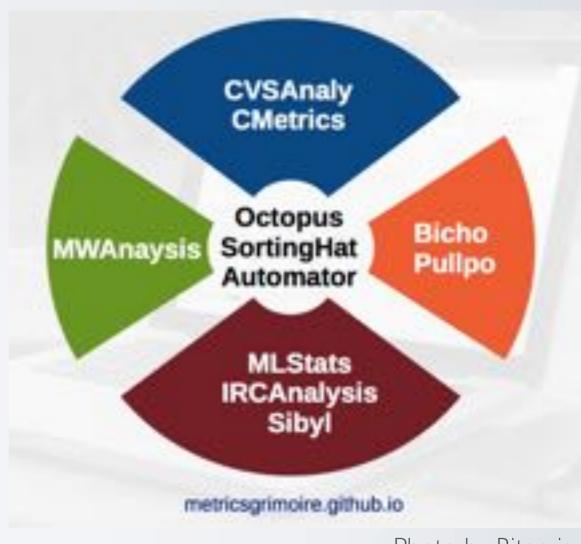

Photo by Bitergia

# GOURCE

Visualize repository data using Gource <a href="http://gource.io/">http://gource.io/</a>

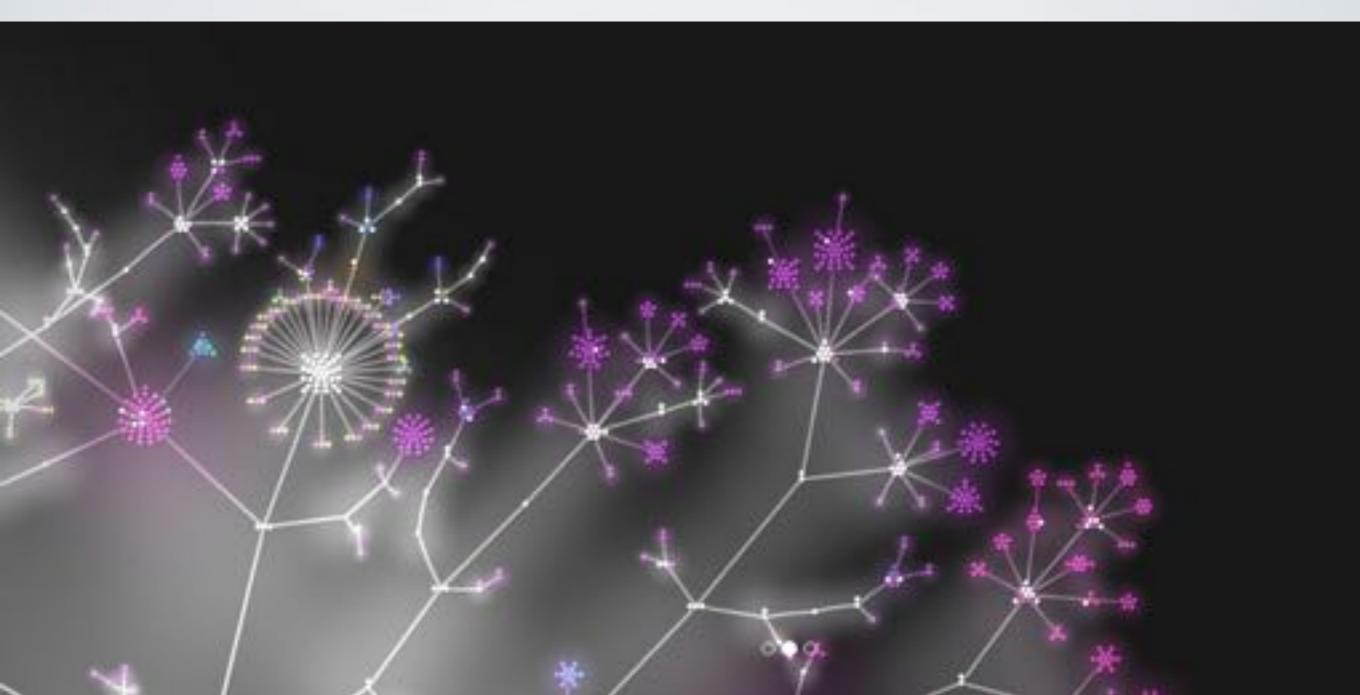

## THANK YOU

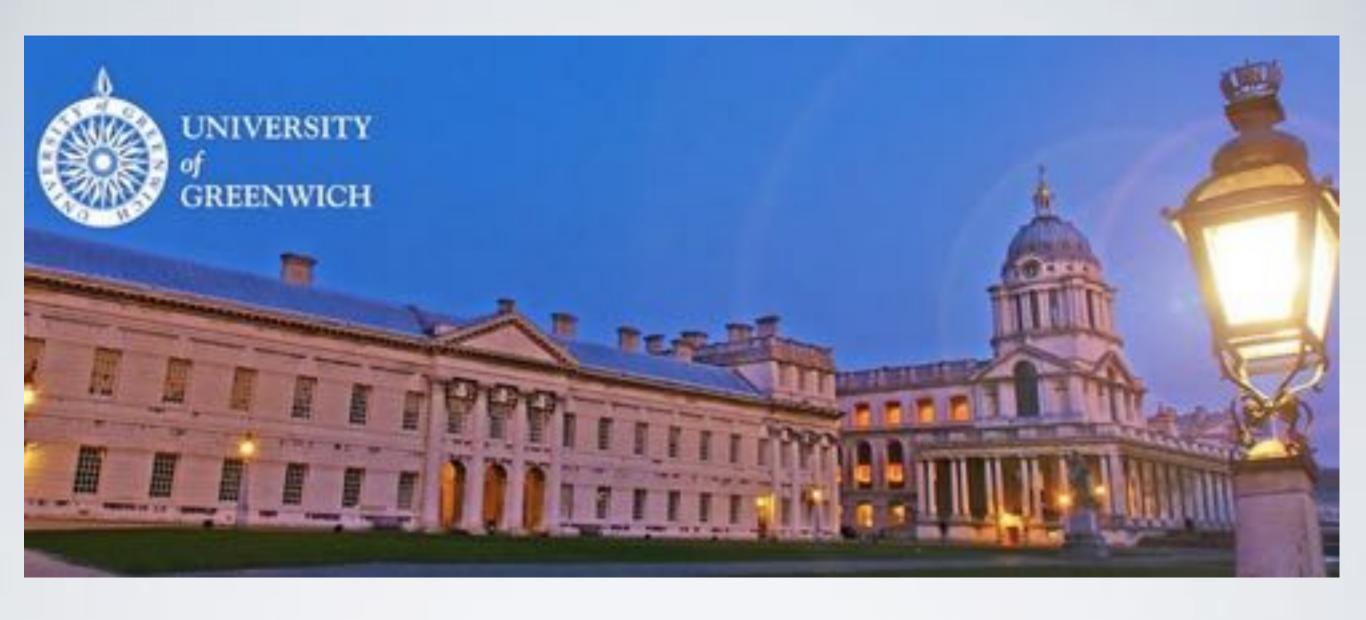

Dawn Foster
PhD student, University of Greenwich
Consultant, The Scale Factory

@geekygirldawn, dawn@dawnfoster.com fastwonderblog.com